# <sup>5</sup> software<sup>46</sup>

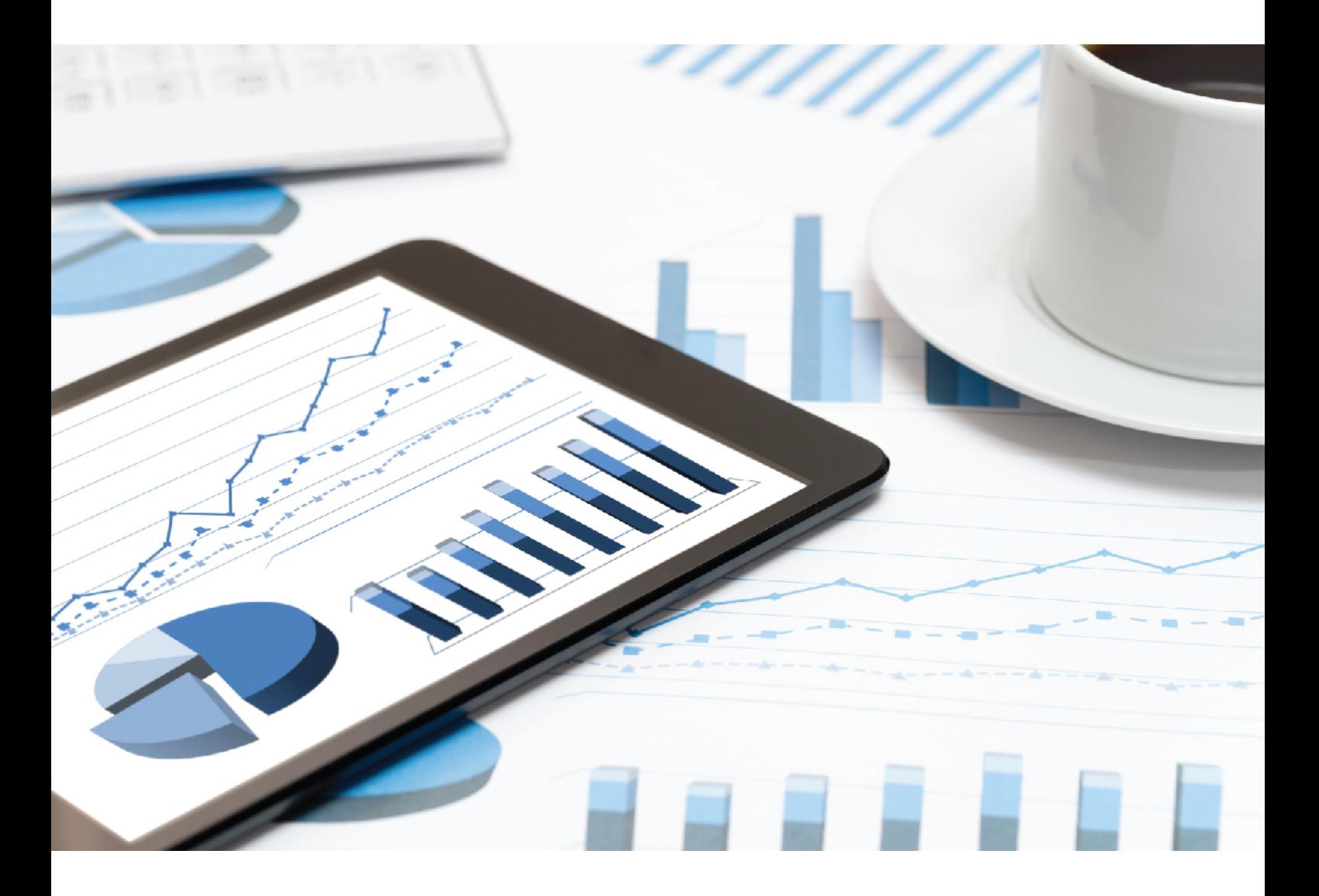

# **ARIS CONNECT** GRC DASHBOARDS - RUNTIME INSTALLATION

April 2021 VERSION 10.0 - SERVICE RELEASE 14

This document applies to ARIS Version 10.0 and to all subsequent releases.

Specifications contained herein are subject to change and these changes will be reported in subsequent release notes or new editions.

Copyright © 2010 - 2021 Software AG, Darmstadt, Germany and/or Software AG USA Inc., Reston, VA, USA, and/or its subsidiaries and/or its affiliates and/or their licensors.

The name Software AG and all Software AG product names are either trademarks or registered trademarks of Software AG and/or Software AG USA Inc. and/or its subsidiaries and/or its affiliates and/or their licensors. Other company and product names mentioned herein may be trademarks of their respective owners.

Detailed information on trademarks and patents owned by Software AG and/or its subsidiaries is located at https://softwareag.com/licenses.

Use of this software is subject to adherence to Software AG's licensing conditions and terms. These terms are part of the product documentation, located at

https://softwareag.com/licenses and/or in the root installation directory of the licensed product(s).

This software may include portions of third-party products. For third-party copyright notices, license terms, additional rights or restrictions, please refer to "License Texts, Copyright Notices and Disclaimers of Third Party Products". For certain specific third-party license restrictions, please refer to section E of the Legal Notices available under "License Terms and Conditions for Use of Software AG Products / Copyright and Trademark Notices of Software AG Products". These documents are part of the product documentation, located at

https://softwareag.com/licenses and/or in the root installation directory of the licensed product(s).

### Contents

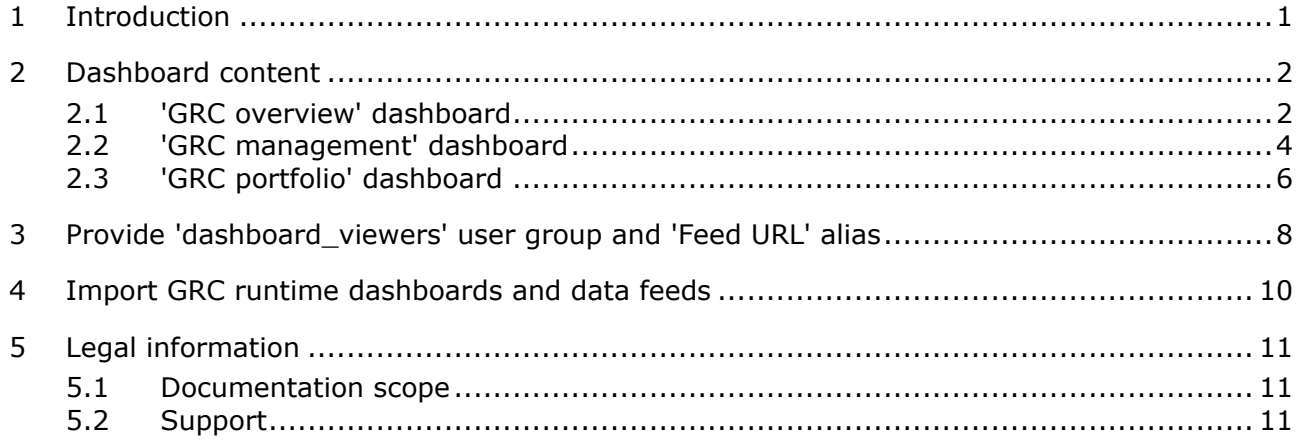

### <span id="page-3-0"></span>1 Introduction

The following GRC dashboards (GRC = Governance, Risk and Compliance) are available: GRC overview, GRC management, and GRC portfolio. The dashboards show an overview of GRCrelated objects and workflows, such as risks, controls, or issues. The dashboards use data from ARIS and, if available, from ARIS Risk & Compliance Manager. The dashboards use the **Export item data to tables** ARIS report in ARIS Architect (**ARIS > Administration > Evaluations > Reports > Dashboard data**). To update the data, run this report at the database level, select **Dashboard data** category, **Export item data to tables** report, and **GRC management** parameter value set.

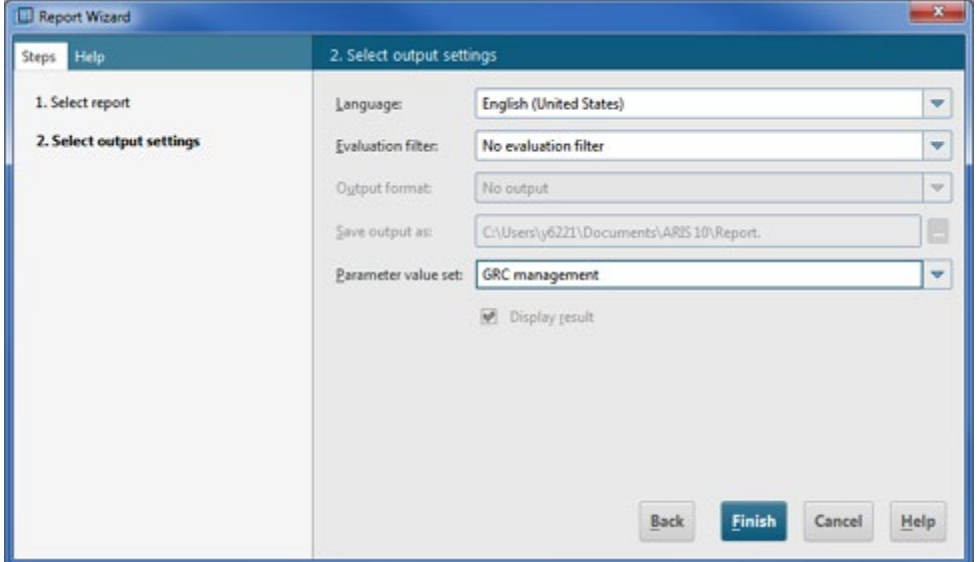

The default installation of the **GRC management** and the **GRC portfolio** dashboards uses static demo data stored in ARIS document storage. The runtime version of these dashboards uses real ARIS Risk & Compliance Manager data. To replace demo dashboards data by runtime data dashboards, refer to Import GRC runtime dashboards and data feeds (page [10\)](#page-12-0). For detailed information on dashboards, refer to the **ARIS Aware online help**, the **ARIS Aware Guide**, or contact Software AG or the sales partner responsible.

## <span id="page-4-0"></span>2 Dashboard content

### <span id="page-4-1"></span>2.1 'GRC overview' dashboard

The **GRC overview** dashboard only uses data from the ARIS database that is filtered by the selected process. Data from ARIS Risk & Compliance Manager is not included. This dashboard gives an overview of different GRC indicators and objects regarding a process item. By default, it is available for two processes:

- **Sales order processing (as-is)**, (GUID: 0adfca71-2960-11dc-2729-000bcd0cce4e)
- **Generic monthly closing process** (GUID: a55af59c-19cb-4b78-bc41-07fae048a864)

The **GRC overview** dashboard contains the following charts:

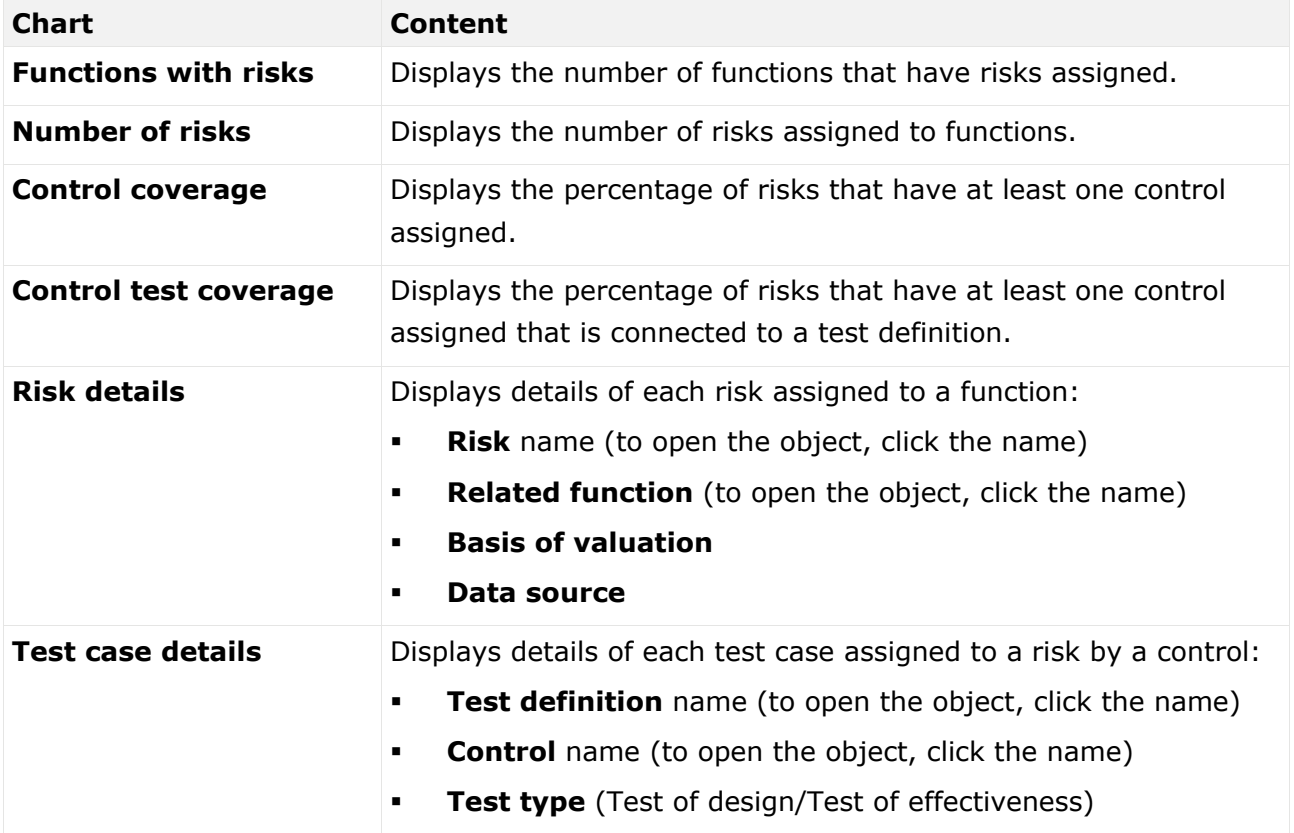

#### **Example**

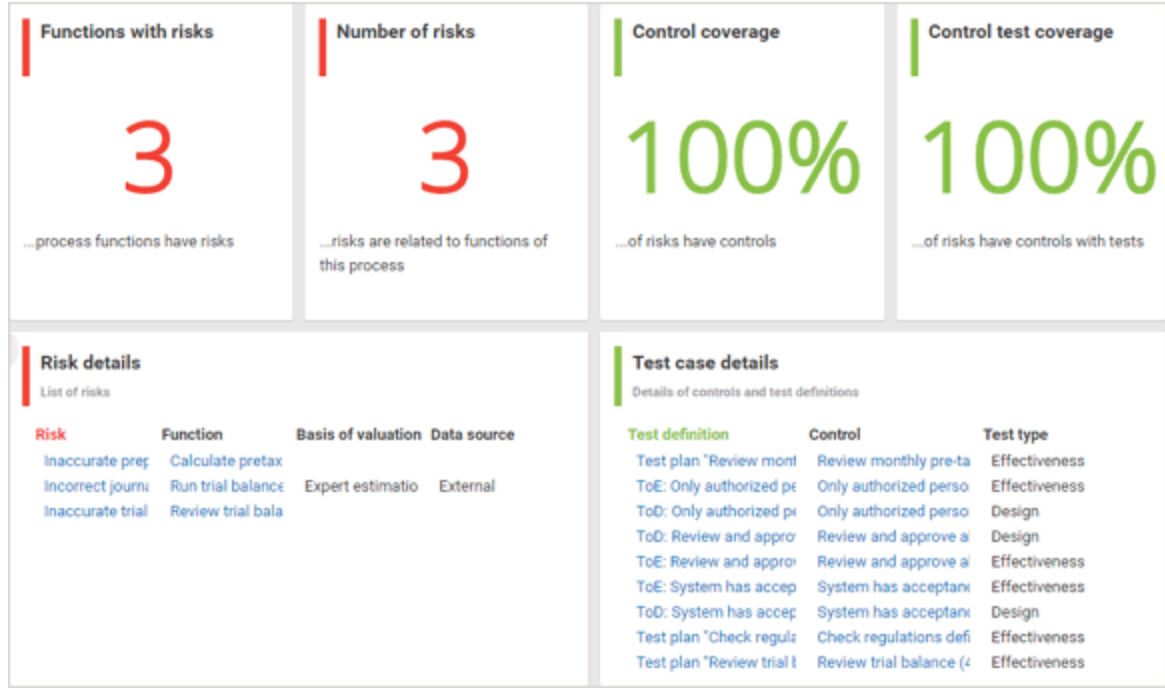

## <span id="page-6-0"></span>2.2 'GRC management' dashboard

The **GRC management** dashboard uses data from ARIS and ARIS Risk & Compliance Manager database filtered by the selected process. This dashboard gives an overview of different GRC indicators and objects regarding a process item. By default, it is available for two processes:

- **Sales order processing (as-is)**, (GUID: 0adfca71-2960-11dc-2729-000bcd0cce4e)
- **Generic monthly closing process** (GUID: a55af59c-19cb-4b78-bc41-07fae048a864)

The GRC management dashboard contains the following charts:

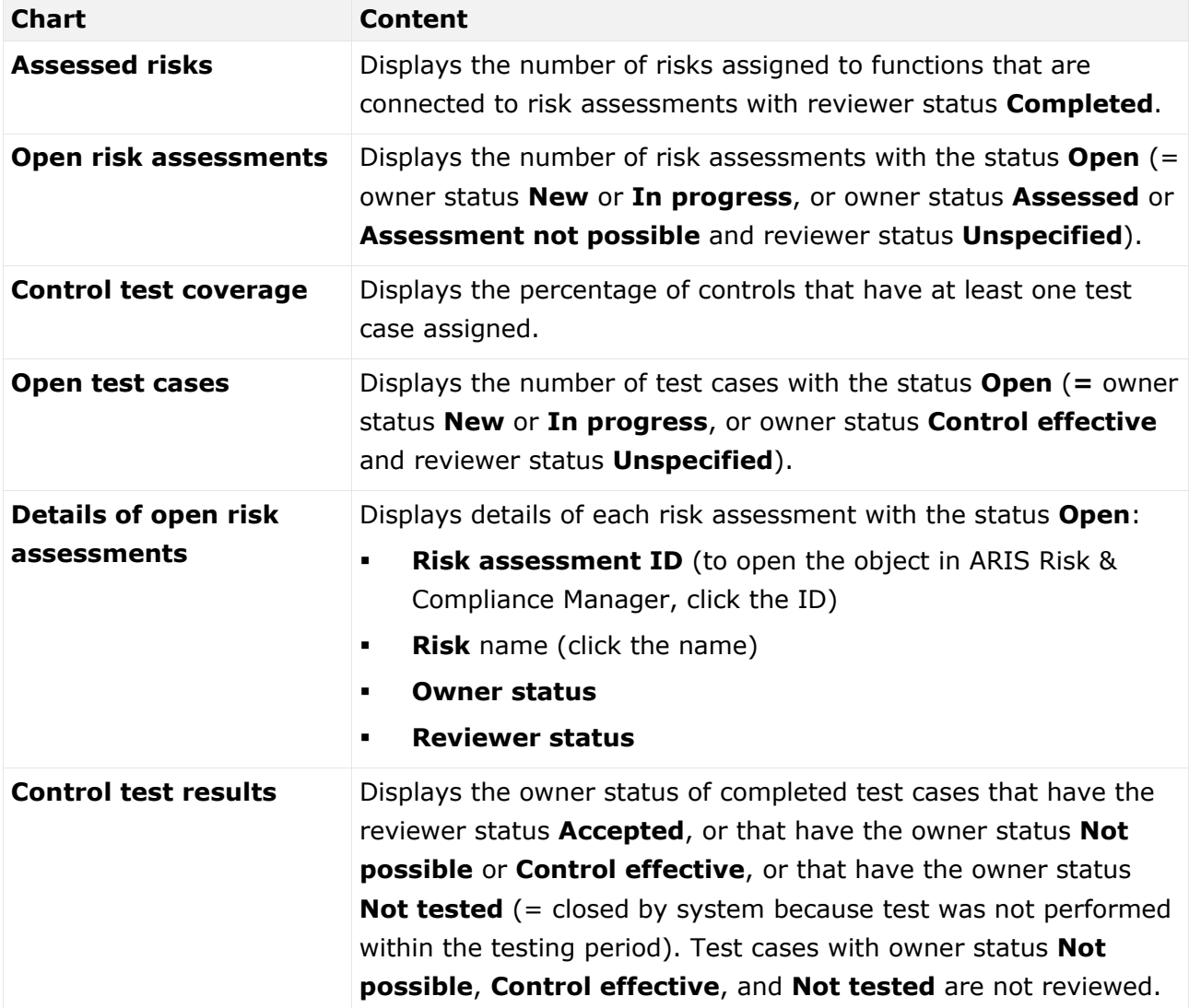

#### **Example**

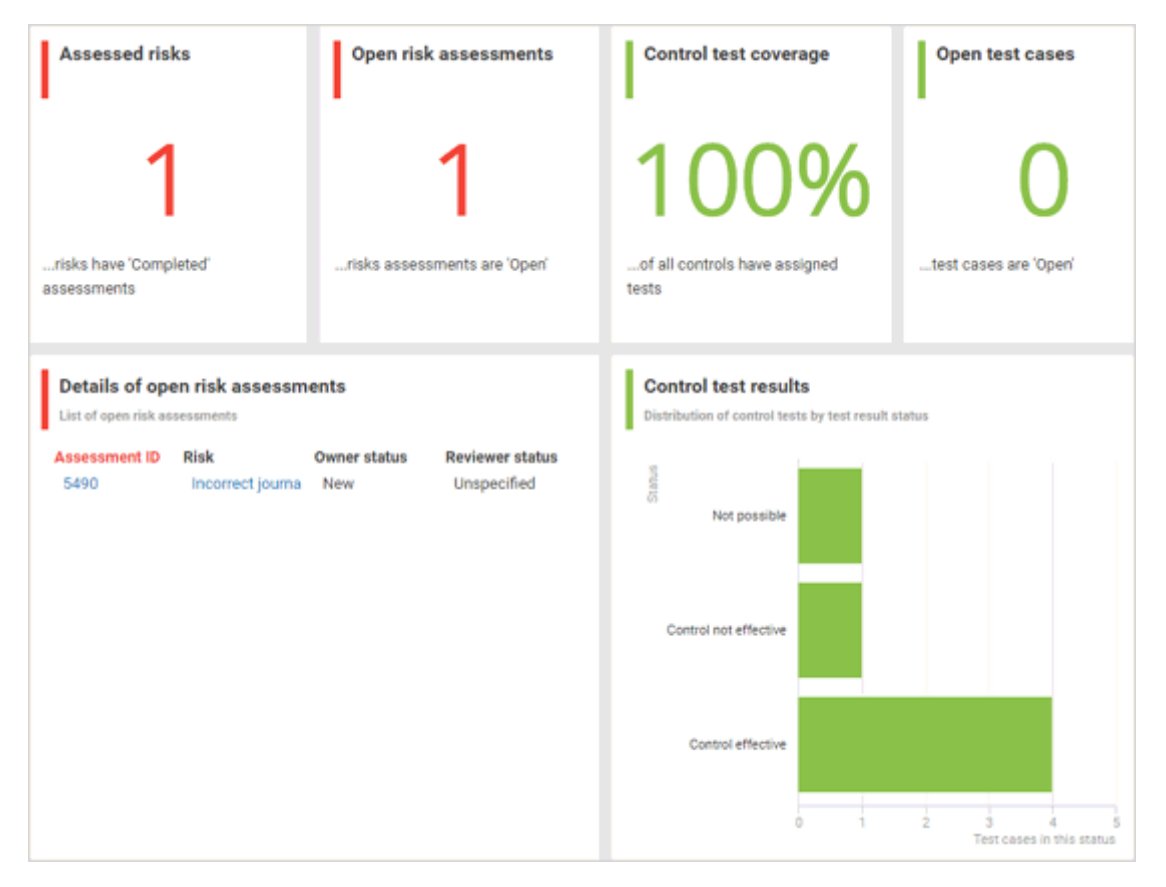

# <span id="page-8-0"></span>2.3 'GRC portfolio' dashboard

The **GRC portfolio** dashboard uses data from ARIS and ARIS Risk & Compliance Manager database. This dashboard gives an overview of different GRC indicators and objects regarding a database. By default, it is available for the entire database (**ARIS Connect >**  $\frac{1}{n}$  **Portal > Home > Dashboards**). The GRC portfolio dashboard contains the following charts:

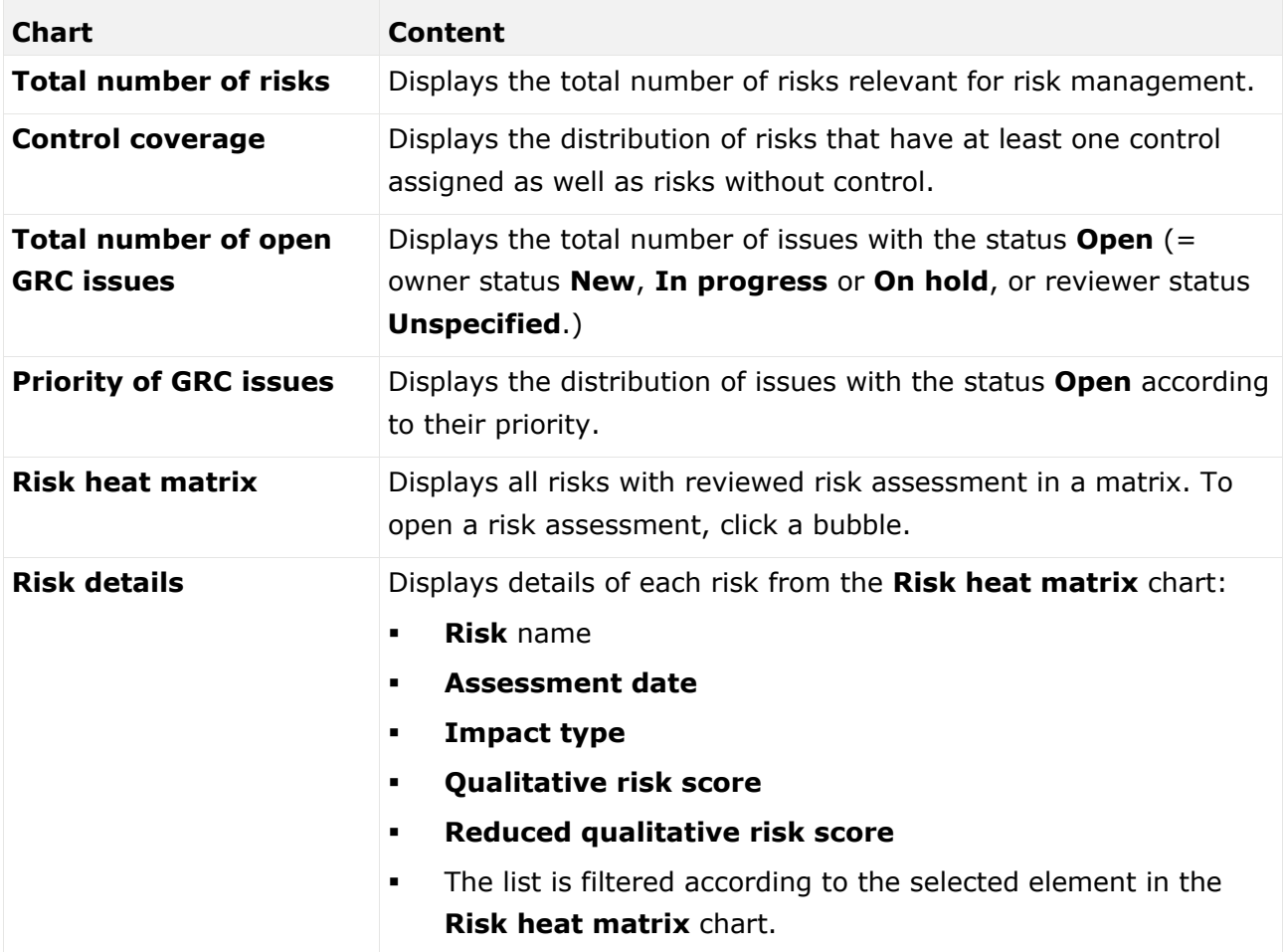

#### **Example**

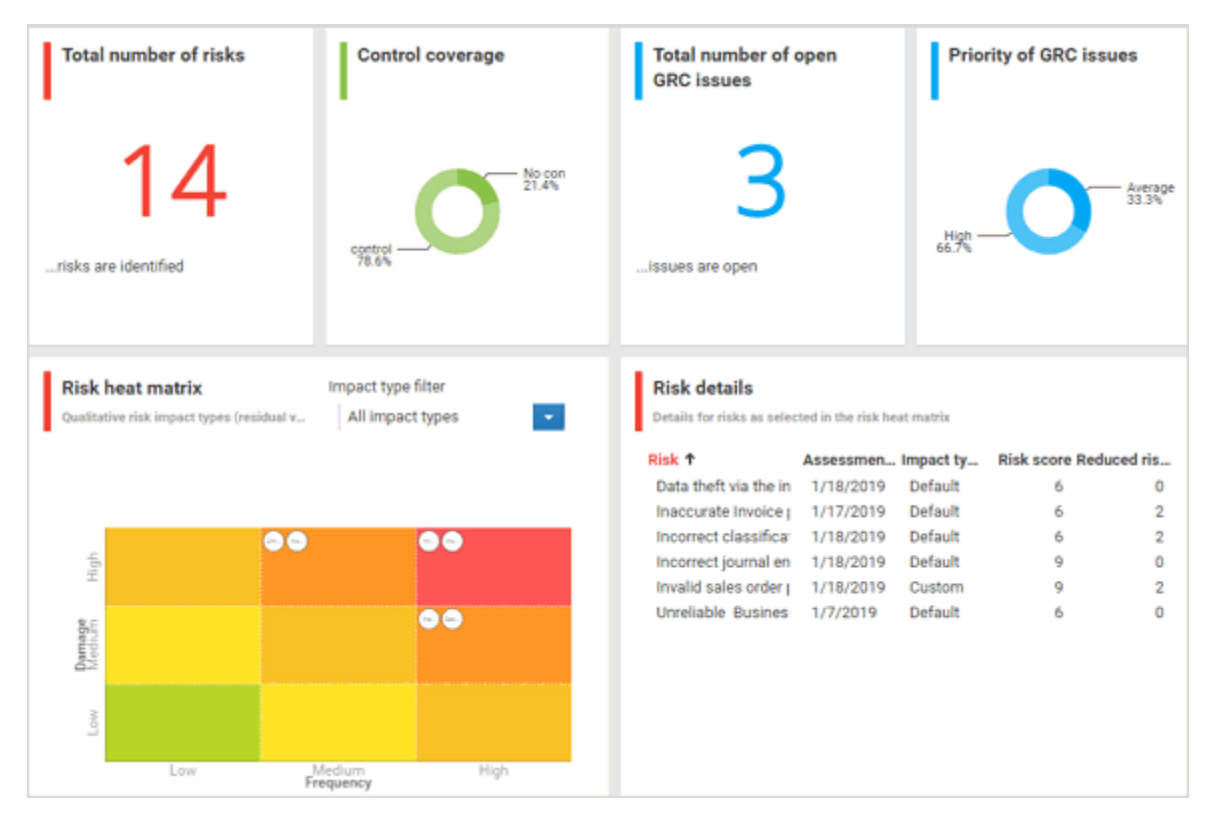

### <span id="page-10-0"></span>3 Provide 'dashboard\_viewers' user group and 'Feed URL' alias

Dashboard availability is based on the standard configuration of ARIS Connect. The following items are required to view the dashboards. For detailed information, refer to **ARIS Connect Administrator User Manual** or contact your ARIS administrator.

#### **DASHBOARD\_VIEWERS** USER GROUP

The permission to view the dashboards is assigned to the **dashboard\_viewers** user group. Therefore, make sure that this user group is available in ARIS Administration. For detailed information on how to manage user groups, refer to **Manage user groups** in the ARIS Connect help. For detailed information on dashboard permissions, refer to **Manage dashboard permissions** in the ARIS Connect help.

**Procedure**

- 1. Start ARIS Connect.
- 2. Log in as **system** user.
- 3. Open ARIS Administration.
- 4. Click **User management** and select **User groups**. The list of user groups opens.
- 5. Check if the **dashboard\_viewers** user group is displayed in the list. If not, create the **dashboard\_viewers** user group. You must use exactly this name, to make sure the dashboards are displayed to the assigned users. If a user group that already exists in the LDAP system is created, the user group names must match. This is the only way to assign an existing ARIS user group with the LDAP user group.
- 6. Assign all users which should be able to display the dashboard.

The **dashboard\_viewers** user group is available.

The users who should be able to view the dashboard must have at least the **ARIS Connect Viewer** and **ARIS Aware** license privilege. The privilege can be assigned directly to the user or via the user group. For detailed information on privileges and roles regarding dashboards, refer to **Who can use or manage dashboards?** in the ARIS Connect help.

#### **FEED URL** ALIAS

If you use an alias, you do not have to enter the entire URL, but only the path to the location where the data is stored. The **Feed URL** alias is required by the dashboards to retrieve the dashboard data.

**Procedure**

- 1. Start ARIS Connect.
- 2. Log in as **system** user.
- 3. Open ARIS Administration.
- 4. Click **Configuration**.
- 5. Click **Dashboards**.
- 6. Check if the **Feed URL** alias is displayed in the list.
- 7. If not, create the **Feed URL** alias. You must use exactly this name, to make sure the dashboards are displayed to the assigned users. For detailed information, refer to **Add an alias URL for dashboards** in the **ARIS Connect Administrator User Manual** or the ARIS Connect help.

The **Feed URL** alias is available.

### <span id="page-12-0"></span>4 Import GRC runtime dashboards and data feeds

The default installation of the **GRC management** and the **GRC portfolio** dashboards uses static demo data stored in ARIS document storage. The runtime version of these dashboards uses real ARIS Risk & Compliance Manager data. To replace the demo data by runtime data, perform the following steps.

**Prerequisites**

- ARIS Architect, ARIS Connect, and ARIS Risk & Compliance Manager are available.
- The **system** user has all required privileges. (The **system** user has all required privileges by default, unless an administrator revoked the privileges.) Make sure you have the **Dashboard administrator** function privilege.
- You have access to the dashboard files of **GRC\_Runtime\_Dashboards\_Feeds.zip** (**Content\ARIS Aware** folder of the ARIS installation medium).
- The GRC dashboards are available in ARIS Connect. If not, refer to **Make default dashboards available** in the ARIS Aware online help or the ARIS Aware Guide.

**Procedure**

- 1. Start ARIS Connect.
- 2. Log in as **system** user.
- 3. Click **Repository**.
- 4. Click **Dashboards & Data feeds**.
- 5. Click  $\exists$  **Import.** The corresponding dialog opens.
- 6. Click **Select import file.**
- 7. Navigate to the directory in which the dashboard files are stored.
- 8. Click the **GRC\_Runtime\_Dashboards\_Feeds.zip** file. The file is in **ZIP** format and contains the dashboards and the relevant data feeds. The file also includes the dashboard permissions.
- 9. Click **Open**. The **File upload** dialog is closed.
- 10. To replace the dashboards available in the repository, enable **Overwrite if already exists**.
- 11. To import the dashboard permissions contained in the dashboard file, enable **Import privileges**. This option is activated by default.

#### 12. Click **Import**.

The runtime version of the **GRC management** and the **GRC portfolio** dashboards and the related data feeds are imported. The dashboards are displayed in **E** Dashboards ( $\frac{1}{2}$ 

**Repository > Dashboards & Data feeds**). The data feeds are displayed in  $\mathbb{F}$  **Data Feeds** ( **Repository > Dashboards & Data feeds**).

## <span id="page-13-0"></span>5 Legal information

### <span id="page-13-1"></span>5.1 Documentation scope

The information provided describes the settings and features as they were at the time of publishing. Since documentation and software are subject to different production cycles, the description of settings and features may differ from actual settings and features. Information about discrepancies is provided in the Release Notes that accompany the product. Please read the Release Notes and take the information into account when installing, setting up, and using the product.

If you want to install technical and/or business system functions without using the consulting services provided by Software AG, you require extensive knowledge of the system to be installed, its intended purpose, the target systems, and their various dependencies. Due to the number of platforms and interdependent hardware and software configurations, we can describe only specific installations. It is not possible to document all settings and dependencies.

When you combine various technologies, please observe the manufacturers' instructions, particularly announcements concerning releases on their Internet pages. We cannot guarantee proper functioning and installation of approved third-party systems and do not support them. Always follow the instructions provided in the installation manuals of the relevant manufacturers. If you experience difficulties, please contact the relevant manufacturer.

If you need help installing third-party systems, contact your local Software AG sales organization. Please note that this type of manufacturer-specific or customer-specific customization is not covered by the standard Software AG software maintenance agreement and can be performed only on special request and agreement.

### <span id="page-13-2"></span>5.2 Support

If you have any questions on specific installations that you cannot perform yourself, contact your local Software AG sales organization

[\(https://www.softwareag.com/corporate/company/global/offices/default.html\)](https://www.softwareag.com/corporate/company/global/offices/default.html). To get detailed information and support, use our websites.

If you have a valid support contract, you can contact **Global Support ARIS** at: **+800 ARISHELP**. If this number is not supported by your telephone provider, please refer to our Global Support Contact Directory.

#### ARIS COMMUNITY

Find information, expert articles, issue resolution, videos, and communication with other ARIS users. If you do not yet have an account, register at ARIS Community**.**

#### SOFTWARE AG EMPOWER PORTAL

You can find documentation on the Software AG Documentation website [\(https://empower.softwareag.com/\)](https://empower.softwareag.com/). The site requires credentials for Software AG's Product Support site **Empower**. If you do not yet have an account for **Empower**, send an e-mail to empower@softwareag.com [\(mailto:empower@softwareag.com\)](mailto:empower@softwareag.com) with your name, company, and company e-mail address and request an account.

If you have no account, you can use numerous links on the TECHcommunity website. For any questions, you can find a local or toll-free number for your country in our Global Support Contact Directory and give us a call.

#### **TECHCOMMUNITY**

On the **TECHcommunity** website, you can find documentation and other technical information:

- Use the online discussion forums, moderated by Software AG professionals, to ask questions, discuss best practices, and learn how other customers are using Software AG technology.
- Access articles, code samples, demos, and tutorials.
- Find links to external websites that discuss open standards and web technology.
- Access product documentation, if you have **TECHcommunity** credentials. If you do not, you will need to register and specify **Documentation** as an area of interest.

#### EMPOWER (LOGIN REQUIRED)

If you have an account for **Empower**, use the following sites to find detailed information or get support:

- You can find product information on the Software AG Empower Product Support website.
- To get information about fixes and to read early warnings, technical papers, and knowledge base articles, go to the Knowledge Center.
- Once you have an account, you can open Support Incidents online via the eService section of Empower.
- To submit feature/enhancement requests, get information about product availability, and download products, go to Products.

#### SOFTWARE AG MANAGED LEARNINGS

Get more information and trainings to learn from your laptop computer, tablet or smartphone. Get the knowledge you need to succeed and make each and every project a success with expert training from Software AG.

If you do not have an account, register as a customer or as a partner.